# 即時性を高めたシンプルなビデオ収録・配信システム

# A Simple Video Recording and Streaming System which Improves Immediacy

石川 貴彦\*1 Takahiko ISHIKAWA\*1 \*1名寄市立大学保健福祉学部 \*1Faculty of Health and Welfare Science, Nayoro City University Email: ishikawata@nayoro.ac.jp

あらまし:講義収録に要するビデオ撮影,編集,配信の3つの作業を時間短縮して即時性を高めつつも, 機能過多によって設定や操作が複雑にならないビデオ収録·配信システムを構成した. そして、大学授業 での使用例をもとに本システムの有効性について検討した. キーワード:講義収録システム,即時性,ビデオクリップ, LMS

# 1. はじめに

反転授業や MOOCs の発展に伴い,講義のビデオ 収録・配信システムに対する需要は一層高まり、そ れは商用の様々なシステム(1)(2)(3)で対応できている と言っても過言ではない. しかしながら、商用であ るがゆえ,多数のユーザの多様な要望に応えるため に,システムに多くの機能を実装したり,オプショ ンを別途用意したりすることが必須になる. そのた め,あるユーザに対しての機能過多や高価格化は致 し方ない状況にある.

ビデオ収録・配信に必要な性能は,商用であれ, 独自開発であれ,コンテンツの視認性と作業の即時 性の2つであると筆者は考える.視認性については, 高性能なビデオカメラやキャプチャーを個人で揃え られる時代になったため,商用と独自開発との差は あまりないだろう.そうなると即時性で差がつくが, ここで言う即時性とは撮影、編集、配信にかかる作 業時間の短さを表す.商用システムは,この3つを 自動化しているので,撮影開始と終了のボタンのみ で配信まで至る.この即時性に関して,独自開発で 商用システムに接近できれば,視認性と即時性を満 たした個人志向の機能過多にならないシステムが実 現できる.ただし,これまで独自開発の事例は相当 数あり、新たな研究論文として提示するために、収 録のマルチアングル化や自動追尾など,新技術の開 発を打ち出したものが多い.これらの研究成果は無 論理解できるが,やはり機能過多は否めない.

 そこで本研究では,即時性を満たしつつも,機能 過多にならないシンプルなビデオ収録・配信システ ムを構成し,いくつかの使用例からシステムの有効 性を検討したので報告する.

## 2. 即時性を高めるための検討

### 2.1 従来のビデオ収録・配信の方法

筆者担当の授業では,各受講者に5分間のスライ ド発表を行わせ,事後の振り返りのためにビデオ収 録し、独自開発の LMS で配信している. その際の

作業は次の5つの工程からなる.

- ① LMS に登録(タイトル・ファイル名)
- ② ビデオ収録(90 分間連続撮影)
- ③ ビデオのクリップ化(発表者毎)
- ④ クリップのファイル名の変更
- ⑤ クリップのアップロード・配信

これは,①でビデオ情報を事前に登録しておき, ②③でビデオを作成し,④⑤でアップロードし公開 すると,①の情報と⑤で上げたビデオがリンクして 配信されるという仕組みである.この場合,②で授 業中に作成した1本のビデオを,③で授業後に8本 程度に分割・変換し、4つで10のファイル名に合うよ うに各クリップの名前を変更するという作業が必要 になり,②~④の工程で即時性が失われる.

#### 2.2 即時性を高めるための方法

まず、②③の工程を短縮し即時性を高めるために は,授業中に 90 分全て撮影して1本のビデオを収め るのではなく,授業中で発表毎にクリップが作成で きることが望ましい.ただし,ビデオカメラの開始・ 終了ボタンの連続操作に頼るクリップ化は,開始の 遅延からの撮り遅れや誤操作など人為的なミスが起 きやすく,撮影の二重化を考えなければならない.

次に40について、ビデオカメラで撮影した際のフ ァイル名は,20160406140531.mp4(以下,時間名と 呼ぶ)のように撮影時間が自動的に付与されたもの が多い. これを編集してビデオクリップ化すると 20160406140531(1)…といった形式で,作成したクリ ップの数に応じてカッコ内の数字が増えていく.こ れらクリップの時間名を,ユーザ ID などの名前に 手動で書き換える作業が即時性の低下につながり, ①で登録した情報を用いて自動的にファイル名を書 き換える仕組みが必要と考える.

### 3. シンプルなビデオ収録・配信システム

## 3.1 システム構成

前章の検討をもとに収録・配信システムを構成し, 図1に示した. ユーザはキャプチャー付属の録画ソ

 $-99-$ 

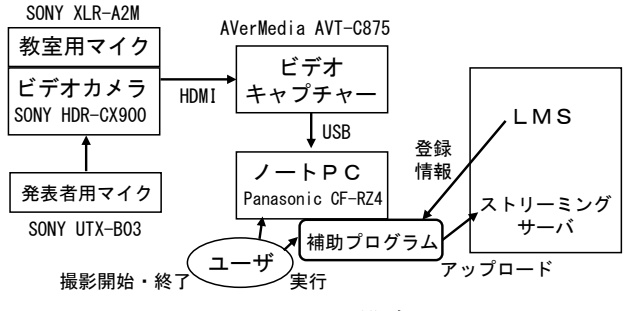

図1 システム構成図

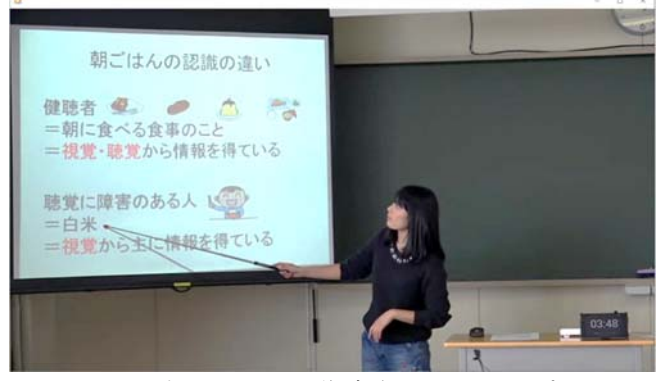

図2 本システムで作成されたクリップ

フト(AVerMedia:RECentral)をノート PC 上でボタ ン操作しクリップを作成するが,操作ミス対策のた めに,ビデオカメラ本体も録画状態にして撮影の二 重化を図った.ソフトで作成されたクリップは時間 名となり、発表者順に並べられる。ちなみに、図2 は本システムで作成されたクリップであり,視認性 について特に問題はなかった.

#### 3.2 補助プログラム

 時間名から LMS に登録されたファイル名(以下, LMS 名と呼ぶ)に変更し、ストリーミングサーバに アップロードする補助プログラムを作成した.実行 画面を図3に示す.

プログラムを実行すると動画配信セット一覧が表 示され,ユーザは当該セットの番号を指定して LMS 名を取得する. 時間名と LMS 名は、取得した時点 で並び順が一致しているので,先頭の時間名から順 に LMS 名に1対1で書き換えればよい.つまり, MS-DOS の ren コマンドをシェルで実行して,ren 時 間名 LMS 名 を順に繰り返せば,ファイル名の一括 自動変更が行われる.その後,名前変更されたファ イルはストリーミングサーバに一括アップロードさ れ,LMS で配信可能な状態になる.

## 3.3 使用例から見たシステムの有効性

 本システムを用いて,大学の2つの授業でビデオ 収録・配信を行った.1つは2年生を対象とした授 業であり、受講者にプレゼンテーションを行わせ, 振り返りのために使用した.システム操作は学生補 助員1名に任せ、誤操作対策のために撮影の二重化 を図ったが,実際にはソフトの開始・終了でミスな

| EII eti.exe - ショートカット                                                                                                    |  | $\times$ |
|----------------------------------------------------------------------------------------------------|--|----------|
| 使用するムービーリストの番号を選択してください -->29<br>ビデオのファイル名を変更しますか Y or N --> y<br>ト/201603241648.mp4 --> s426327.mp4 へ変更<br>M201603241649.mp4 --> s426312.mp4 へ変更<br>トノ201603241650.mp4 --> e426110.mp4 へ変更<br>トン201603241651.mp4 --> e426107.mp4 へ変更<br>√201603241652.mp4 --> s426308.mp4 へ変更 |  |          |
| ト/201603241653.mp4 --> e426123.mp4 へ変更<br>ファイル名の変更が完了しました<br> 続けてファイルをアップロードしますか Y or N -->y<br>ファイルをアップロードしています<br>1 個のファイルをコピーしました。<br>個のファイルをコピーしました。                                                                                                    |  |          |
| 1 個のファイルをコピーしました。<br>個のファイルをコピーしました。<br>個のファイルをコピーしました。<br>1 個のファイルをコピーしました。<br>ファイルのアップロードが完了しました<br>DIE.                                                                                                    |  |          |

図3 補助プログラムの実行画面

くクリップ化し,LMS にアップロードできた.また, LMS ではビデオの視聴履歴を記録しており,それを 分析すると,授業終了直後(休憩時間の 10 分以内) に受講者の誰かが視聴したケースは、全17本のビデ オのうち5件あり,そのうち3件が発表者本人によ る視聴だった.プレゼンテーションがどう映ったか は,一番本人が気になるところであり,即時性を高 めたことが受講者の要望を満たしたと言えよう.

もう1つは、4年生を対象とした教職の授業にお いて使用した. これは、模擬授業の事後検討をスト ップモーション方式(4)で行うため、授業ビデオを直後 に視聴することが求められる.事後検討に参加した 受講者からは、「ビデオ再生をすぐに行うことで、相 手からの指摘された点について『ここの部分か』と 実感することができるのが良かった」などといった 感想があり,これもまた即時性を高めたことの有効 性だったと言える.

#### 4. まとめ

ビデオ収録とクリップ化の作業は,ビデオキャプ チャーとその付属ソフトを用いたシンプルな構成に し、さらに誤操作による撮りこぼしを防ぐため、ビ デオカメラでの録画とキャプチャーでの録画による 二重化で安全性を高めた. そして、クリップのファ イル名の変更とアップロードの作業は,補助プログ ラムによって一括自動で実行し,時間短縮を図った. このように,即時性の高さとシンプルさの両方を 備えたシステムを構成したことで,即時視聴が望ま

れる授業において有効性を確認できた.システムの 改善について検討の余地はあるが,一方では機能過 多を生みかねないので,今後はシンプルさを保持す ることに留意してシステムを維持したい.

#### 参考文献

- (1) Photron: http://www.photron.co.jp
- (2) SONY: https://www.sony.jp/professional/solution/ education/pro-education\_02.html
- (3) Panasonic: http://service.is-c.panasonic.co.jp/ products/argosview-c/
- (4) 藤岡信勝: "ストップモーション方式による授業研究 の方法", 学時出版 (1991)